## How to set up Destiny Discover

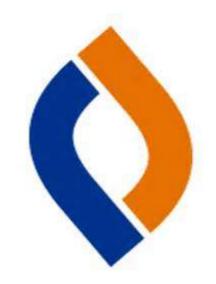

Do you have this app on your iPad?

If so, open it.

If you don't or if yours is not

working, go to www.gofollett.com.

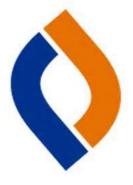

Are you still logged in to your middle school? Please click on the lock. Then, you will be able to change your location to your school.

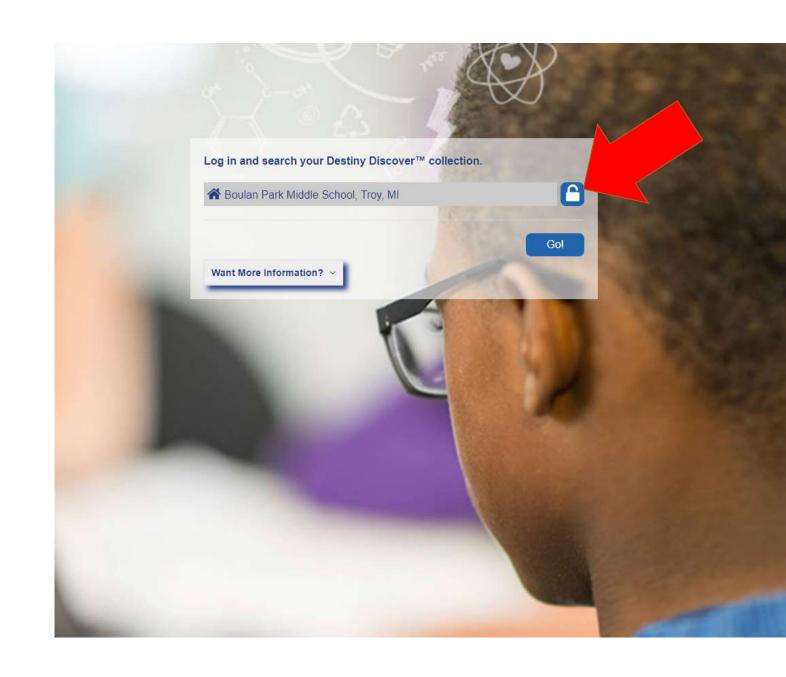

On the first screen, change your location to Michigan.

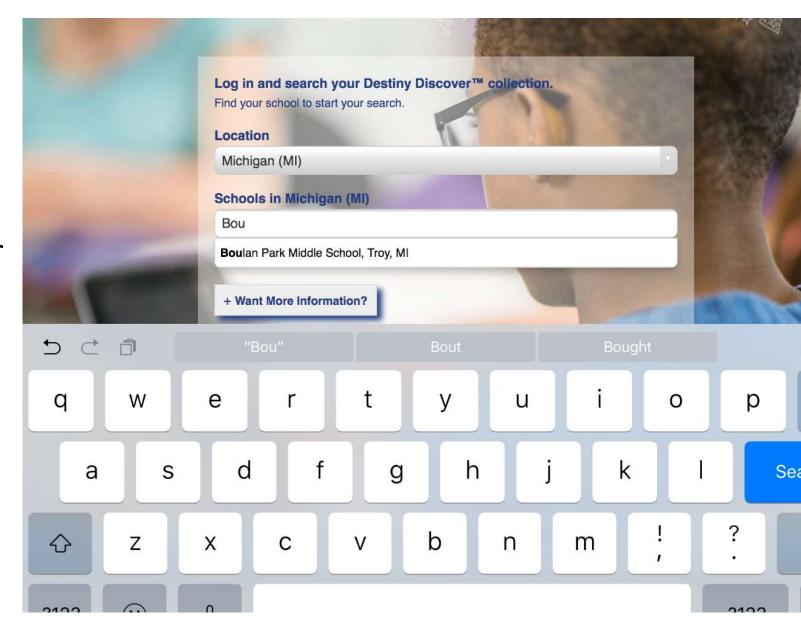

Type in your school name and press Log In.

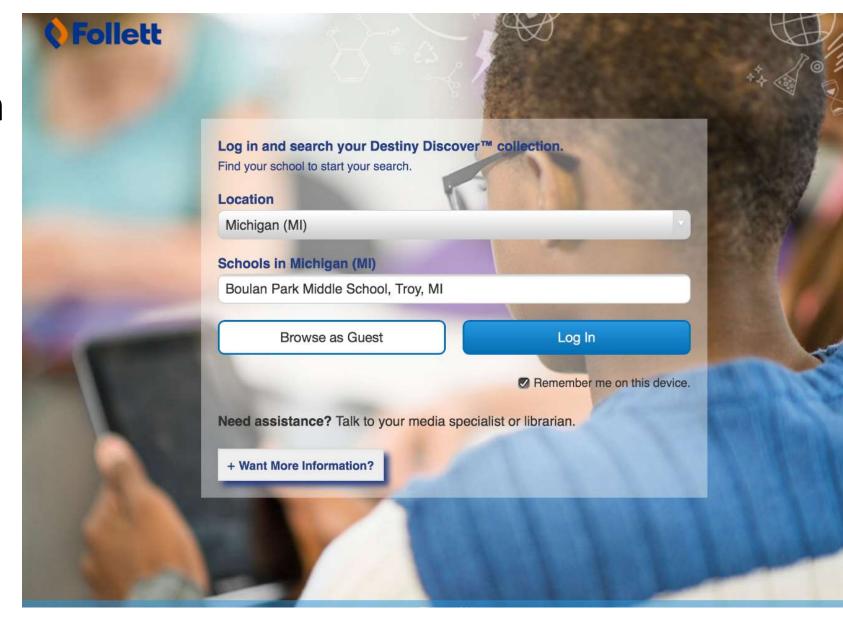

This is the library catalog!

Press the "hamburger" button to login.

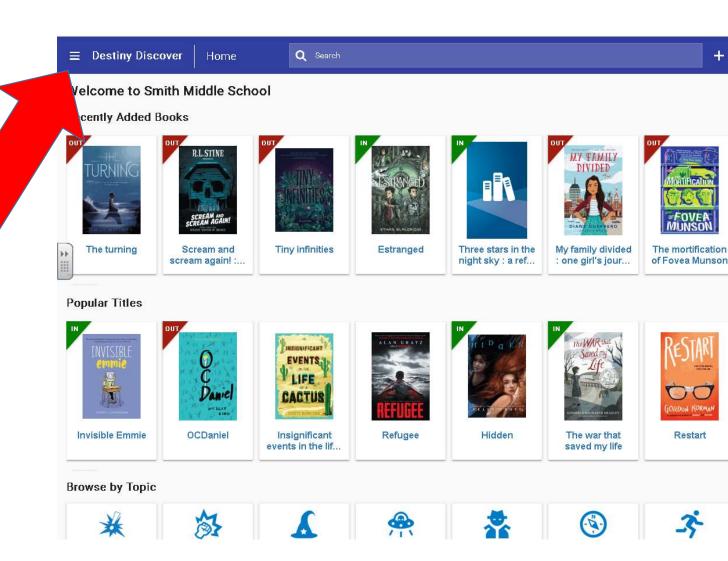

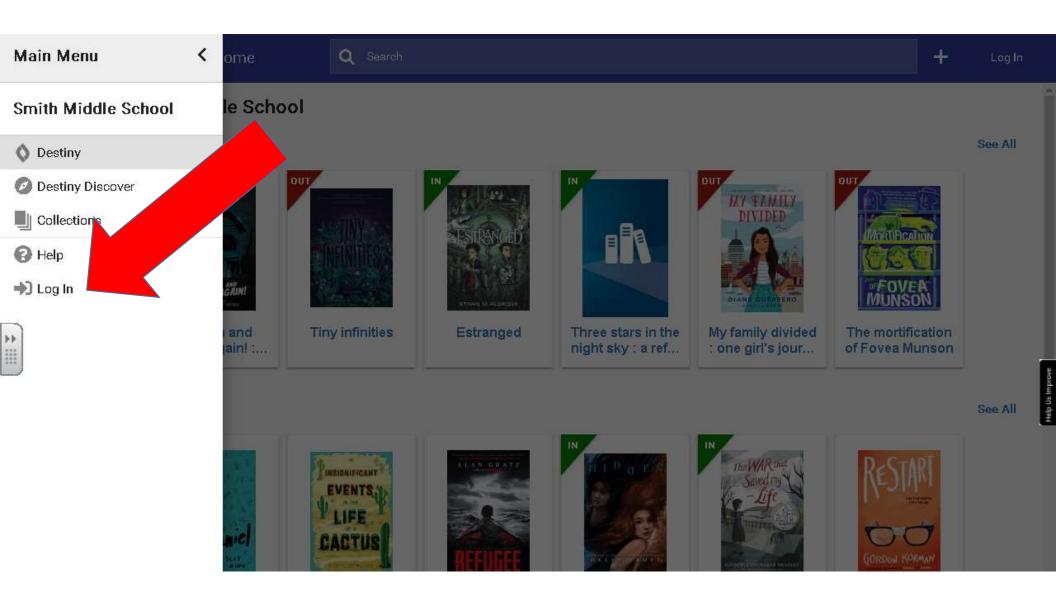

## Login using your school username (DO <u>NOT</u> DO @TROYSCHOOLS.ORG) and password. Press Submit.

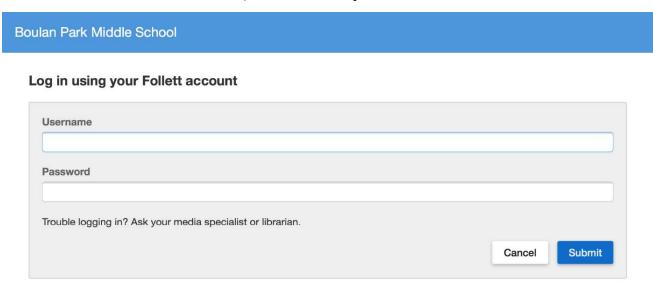

If your Destiny
Discover app is not
working, all you
need to do is create
a new bookmark for
your home screen.

- 1. Go to www.gofollett.com
- 2. Login
- 3. Add the link to your homescreen.

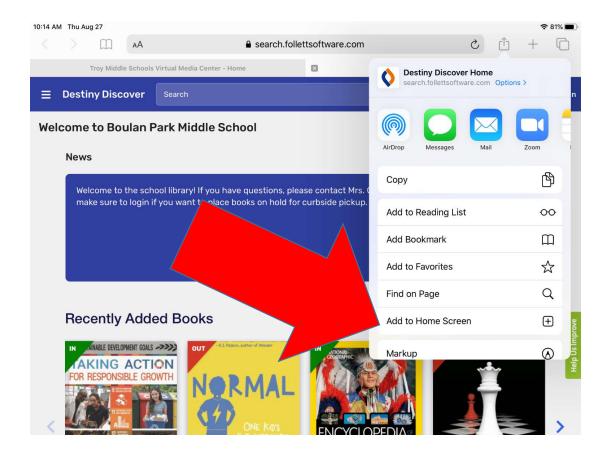

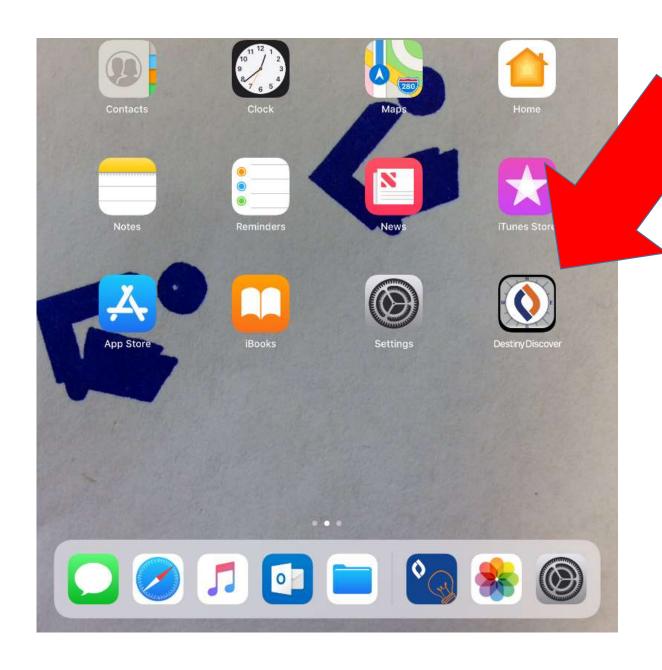

Here it is on your home screen! Tap on the app to open it.

Start your search! You can also read the media center's eBooks or listen to audiobooks on this app!

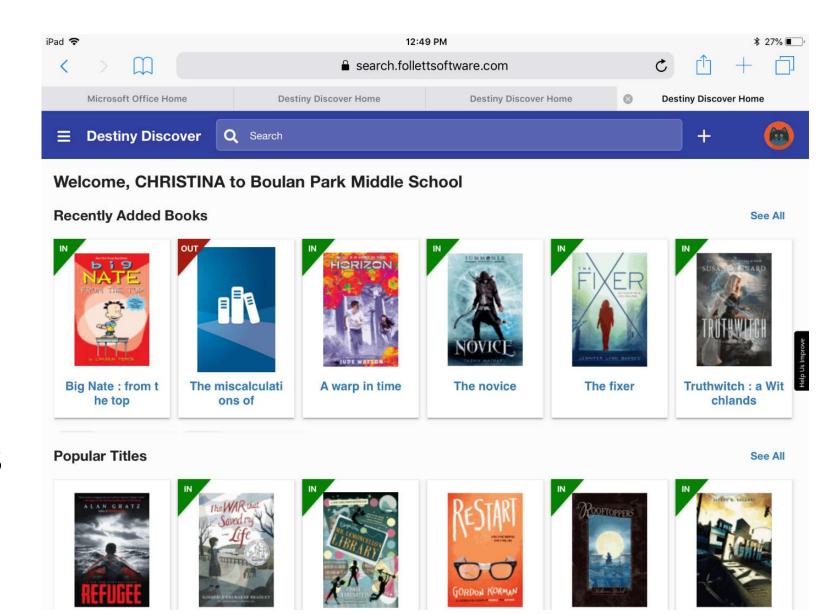

In the **Discover** app, scroll down on the main page to the **eBooks** section. Click on "See all" to see a list of all of the titles.

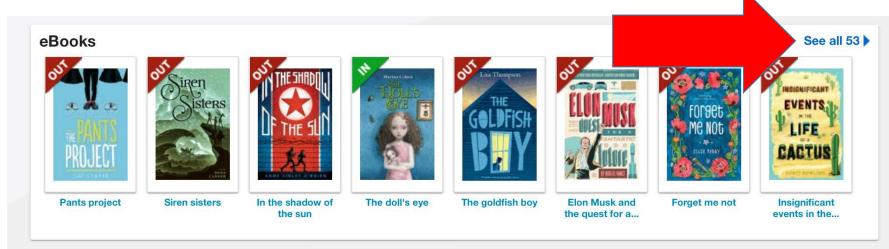

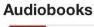

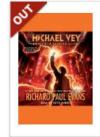

Michael Vey. Hunt for Jade...

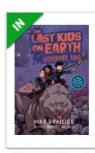

The last kids on Earth and...

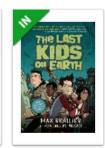

The last kids on Earth

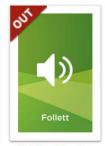

Michael Vey the prisoner of...

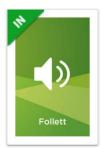

Michael Vey. The final spark

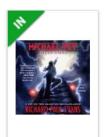

Michael Vey. Fall of Hades...

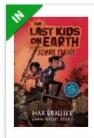

The last kids on Earth and...

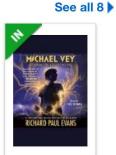

Storm of lightning

**Collections** See all

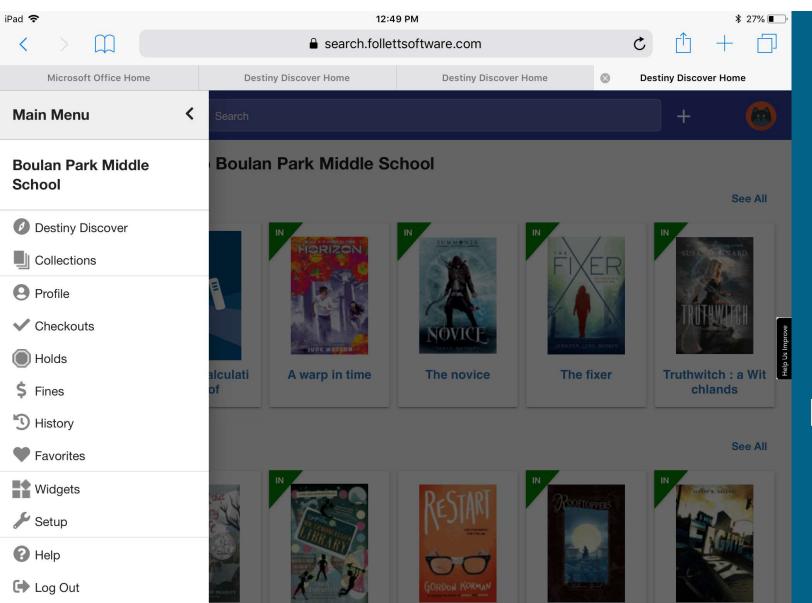

Press the hamburger button to see the menu. You can see your checkouts, fines, holds, and even the history of all of the books that you've ever checked out!